# **Utilisation de votre espace Zourit depuis un smartphone ou une tablette**

Nous décrivons ici le fonctionnement particulier **sur smartphone** pour les mails et les visioconférences. Pour le reste vous pouvez vous reporter à la page ["Se connecter et découvrir les outils"](https://doc.zourit.net/doku.php?id=utilisateurs:decouverte)

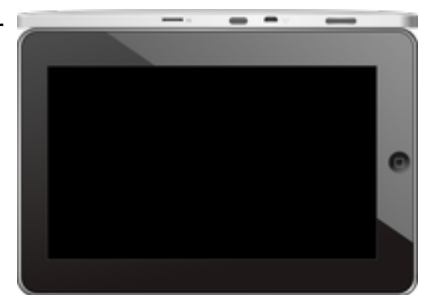

Pour utiliser la visioconférence sur smartphone, [c'est par ici](https://doc.zourit.net/doku.php?id=outils:visios:smartphone) !

# **1) Lire les mails sur zourit.net**

Depuis une mise à jour récente de Zimbra (fin avril 2020), il est possible de consulter ses e-mails depuis le site zourit.net depuis son smartphone.

- 1. Depuis son smartphone, se rendre sur <https://zourit.net>
- 2. Indiquer son identifiant sur la plateforme zourit.net
- 3. Cliquer sur "Mes emails" et vous accéderez à votre messagerie, avec une interface adaptée aux smartphones.
- 4. Si cette interface est trop petite (cas de smartphone avec une haute résolution d'écran), identifiez-vous directement sur<https://mail1.zourit.net>

#### **a) Depuis le site zourit.net**

| 10:06 图                                                                                                    | © outt⊿l # |                                   |                                                       |                                                          |                               |
|----------------------------------------------------------------------------------------------------|------------|-----------------------------------|-------------------------------------------------------|----------------------------------------------------------|-------------------------------|
| https://zourit.net/services/8                                                                                 | 1+)        | 6                                 | ĵ                                                     |                                                          |                               |
| n<br>E<br>$\blacksquare$<br>œ<br>■<br>Deaviers clinity  just                                                  | ٠          | <b>Q</b> . Inconsumer<br>$\sigma$ |                                                       |                                                          |                               |
| or word<br>Anne Sobetist<br>17 amburs<br>ready, for we're form                                                |            |                                   | There<br>⊶                                            |                                                          |                               |
| ted strevenback.<br>17 last elema partigh-<br>does now were flow.<br>land alarm a parts                       |            |                                   | The<br><b>The</b>                                     |                                                          |                               |
| Anna Sabatos<br>17 Air François Audines<br>Pearcott, in re-role hard De. Towards Av.                          |            |                                   | 72                                                    | 10:09 图                                                  | © ovt∏⊿ ii                    |
| <b>Bould AMT</b><br>In textation low and<br><b>Bould net</b>                                                  |            |                                   | <b>War</b><br>$\sim$<br><b>Mar</b>                    | https://zourit.net/services/8                            | 6 <br>14                      |
| O livelation inpervis.<br><b>Bould net</b>                                                                    |            |                                   | <b>STAR</b><br><b>Mar</b><br>÷                        | Q.<br>o<br>司                                             | ٠<br>Ω.<br>François AUDIRAC + |
| th systems bure vis.<br>PERMITABION<br>D Farage seld Dame.                                                    |            |                                   | <b>Of any</b><br><b>Take</b>                          | $\overline{z}$<br>∼<br>χ                                 | Q                             |
| pring Toon was selling<br><b>Bould AMT</b><br>17 SHODE EUROPE.                                                |            |                                   | \$1.00<br><b>TELE</b>                                 | Dosslers « Bolte  lon                                    |                               |
| <b>Raturbout via Next.</b><br>C Résubbolisation<br>Patter-Direct's particular-testic participate press stres. |            |                                   | <b>BY HAVE</b><br><b>PR</b>                           | Provision Suveri-<br>Réduc<br>Actions <sup>1</sup>       |                               |
| <b>Resident Hanner</b><br>C Resolution and Man<br>Turns Street's particular class insulation went who         |            |                                   | <b>PI Hars</b><br><b>STAR</b>                         | Anne Sabatini                                            | ٠<br>15 avr.                  |
| <b>Engineer</b><br>O textation live and                                                                       |            |                                   | <b>BE THAT</b><br><b>TELEVISION</b>                   | sondages<br>Hello, j'ai testè le nouvel cutil "sondages" | (31a)                         |
| Passivienne<br><sup>(1)</sup> Ris Flanges Audrac                                                              |            |                                   | 23,7413<br>$\frac{1}{2} \left( \frac{1}{2} \right)^2$ | test eleve via Nextc<br>iii test eleve a partagé         | 13 avr.<br>$(21 \text{ km})$  |
| Passi GANION<br>17 Share Degrad Clean.<br>shood Union' will notify.<br>durant binut                           |            |                                   | <b>Biner</b><br>m<br><b>IS NAT</b>                    | test eleve a partage «Photos» avec vous. Ouvr            |                               |
| In the tradition is an.<br>that it would also be<br>the structure page is a<br>American <sup>1</sup>          |            |                                   | 30<br>1.64<br><b>IS next</b>                          | Anne Sabatini<br>Re: François Audirac                    | 09 avr.<br>$(10 \text{ kg})$  |
| <sup>(2)</sup> Apple Dreaders<br><b><i>International</i></b>                                                  |            |                                   | $\sim$<br><b>Bines</b>                                | François, je ne vois ries!! De: 'François Au             |                               |
| <sup>(2)</sup> Ris Doobly Firey<br>Oras e & N. Travas tudos" daudes.<br><b>Jackson</b>                        |            |                                   | $\sim$<br>26 mars                                     | Zourit, net<br>Invitation à un pad                       | 08 avr.<br>081a               |
| - SHERRY EURYRIL<br>Pearsickblook                                                                             |            |                                   | <b>COL</b><br><b>IN HAY</b>                           |                                                          |                               |
| - Shee Depart Dem.<br>of Them will men                                                                        |            |                                   | $100 - 100$                                           |                                                          |                               |
| Touch can<br>22 SHODON EVERYON                                                                                |            |                                   | 34 mars<br><b>COLL</b>                                |                                                          |                               |
| Beneatty (type) but N!                                                                                        |            |                                   |                                                       |                                                          |                               |
| Marine Company Arrest F. St.<br>Te-Moonwoller (Lectron)                                                       |            |                                   |                                                       |                                                          |                               |
| Pelblenom                                                                                                    |            |                                   |                                                       |                                                          |                               |
| Midway, Lan Elish SP                                                                                          |            |                                   |                                                       |                                                          |                               |
|                                                                                                    | ı          |                                   |                                                       |                                                          |                               |
|                                                                                                    |            |                                   |                                                       |                                                          |                               |

Doc, doc Zourit ? - https://doc.zourit.net/

### **b) Depuis le site mail1.zourit.net**

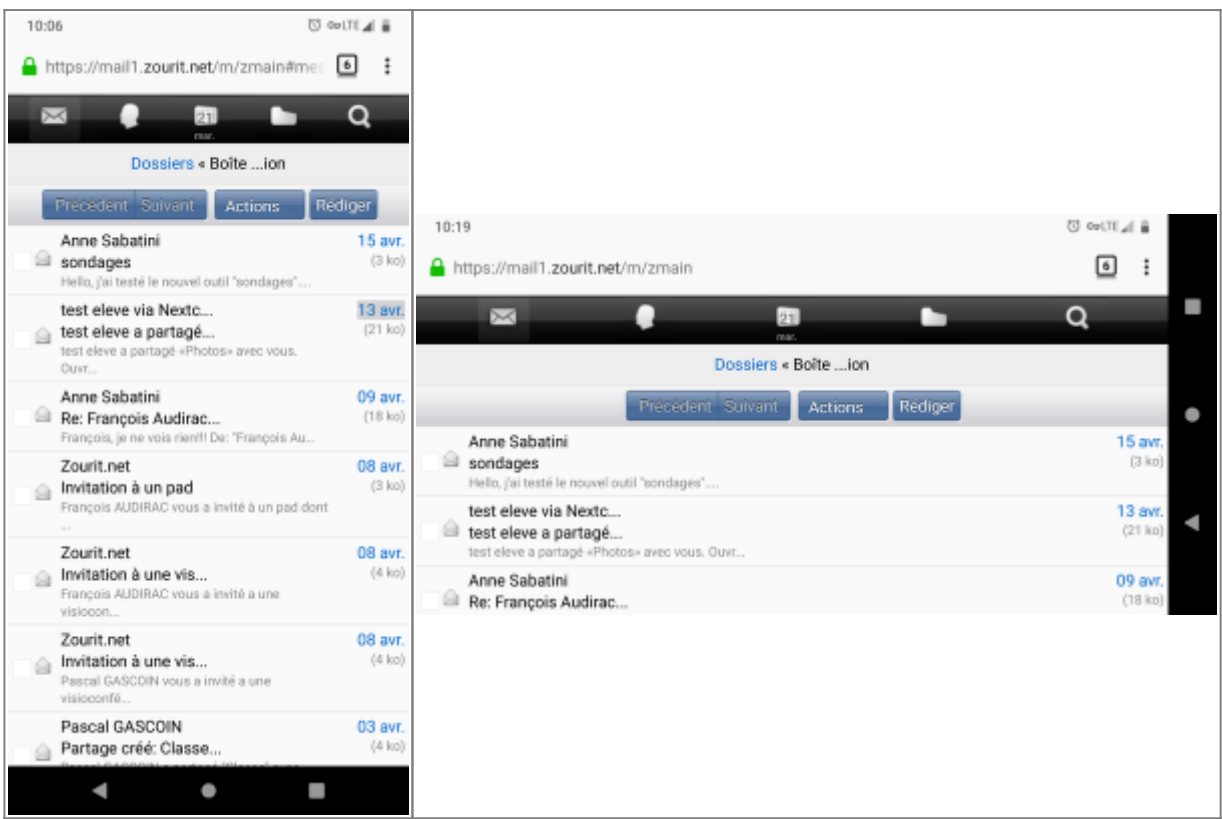

# **2) Lire et recevoir les mails sur une appli**

Nous allons configurer l'application mail de votre téléphone en ajoutant un compte. L'exemple ici est celui de l'application Gmail, le principe est le même pour n'importe quelle autre application.

1) Dans paramètres, cliquer "Comptes".

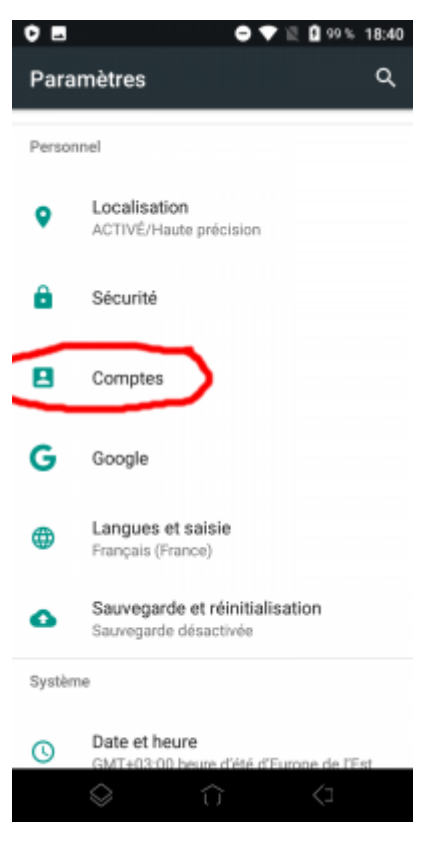

### 2) Choisir " Ajouter un compte".

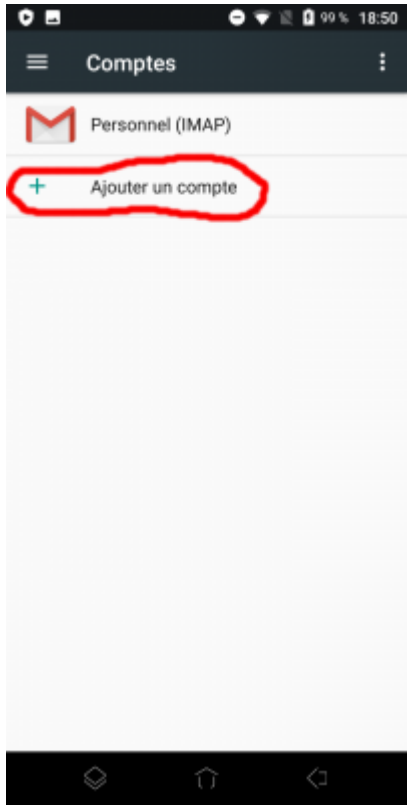

3) Choisir "Personnel (IMAP)"

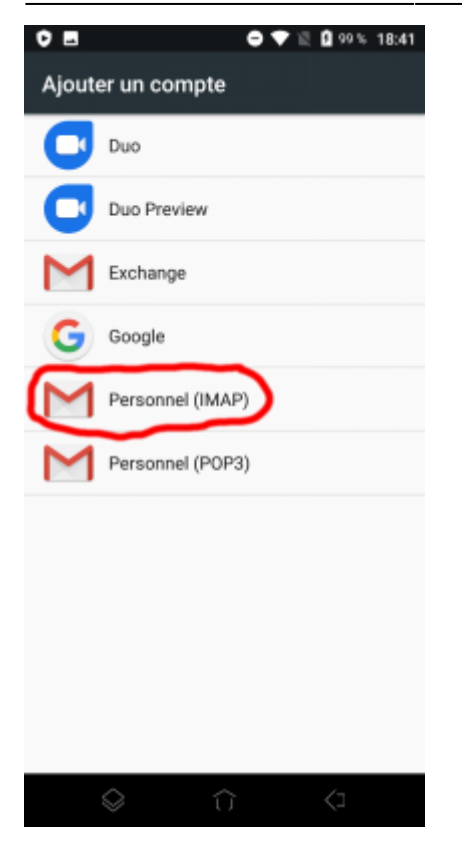

#### 4) Ajouter votre adresse mail Zourit et **choisir "configuration manuelle".**

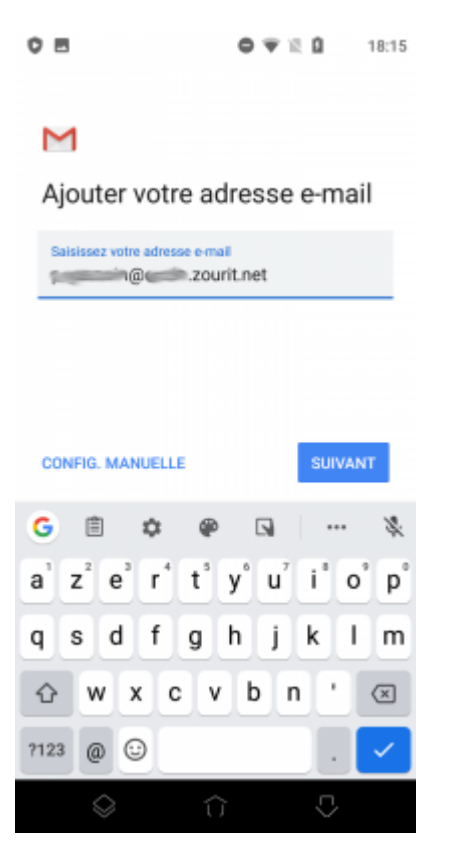

5) Indiquer à nouveau qu'il s'agit de "Personnel (IMAP)".

#### $O<sub>1</sub>$  $0 T R$ 18:16

#### M

**Automobile** @ Win N.zourit.net

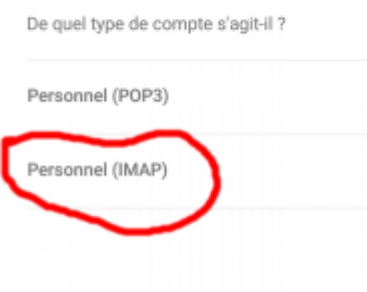

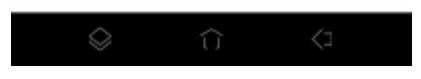

#### 6) Indiquer le mot de passe communiqué.

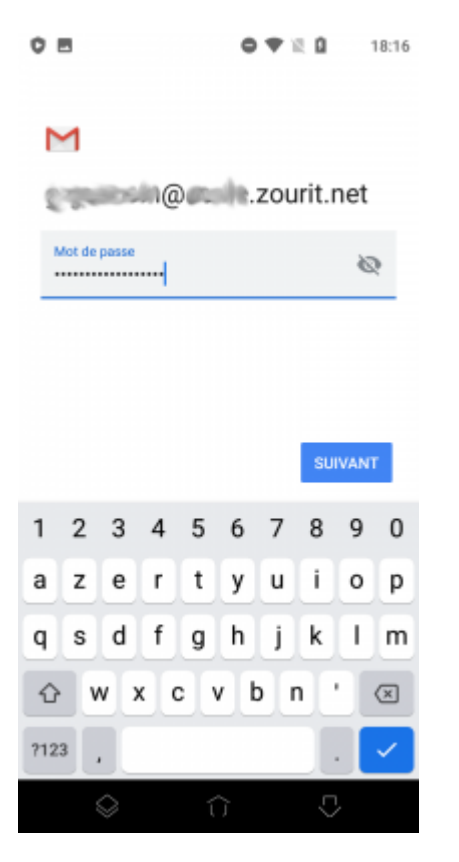

7) Modifier comme indiqué :

- serveur entrant : mail1.zourit.net
- port : 993
- Sécurité : SSL/TLS

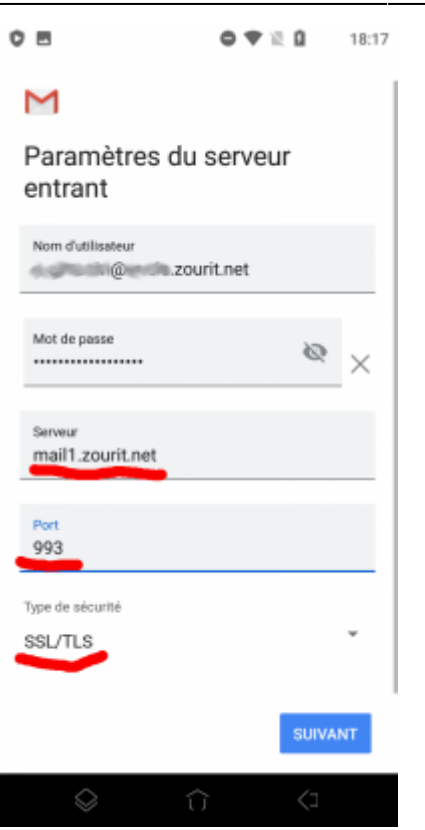

8) Ne pas tenir compte de l'alerte de sécurité et choisir : "Plus d'informations".

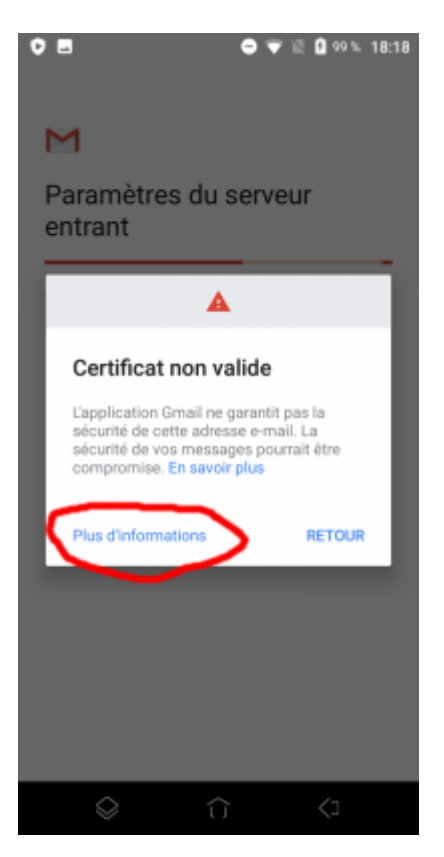

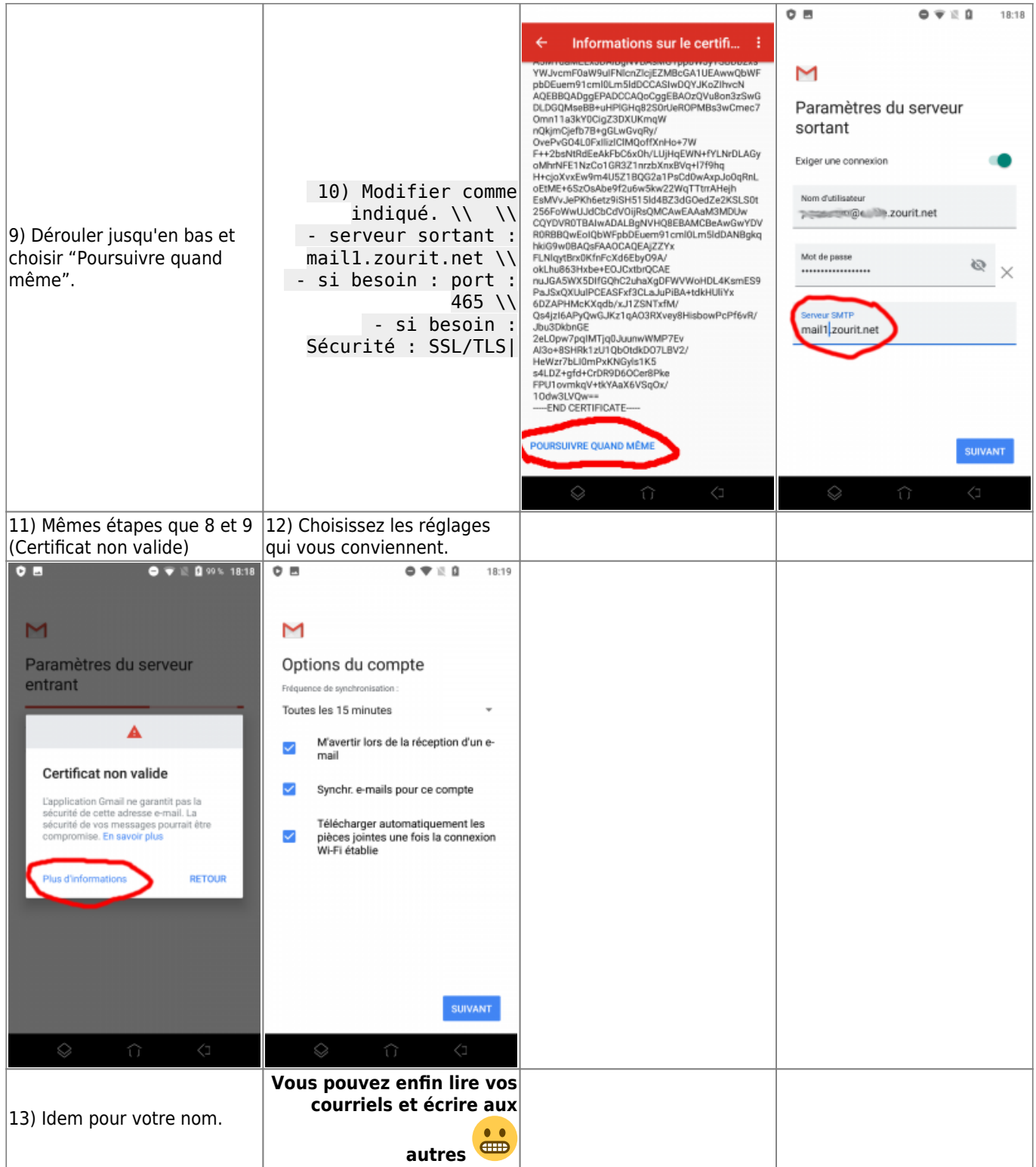

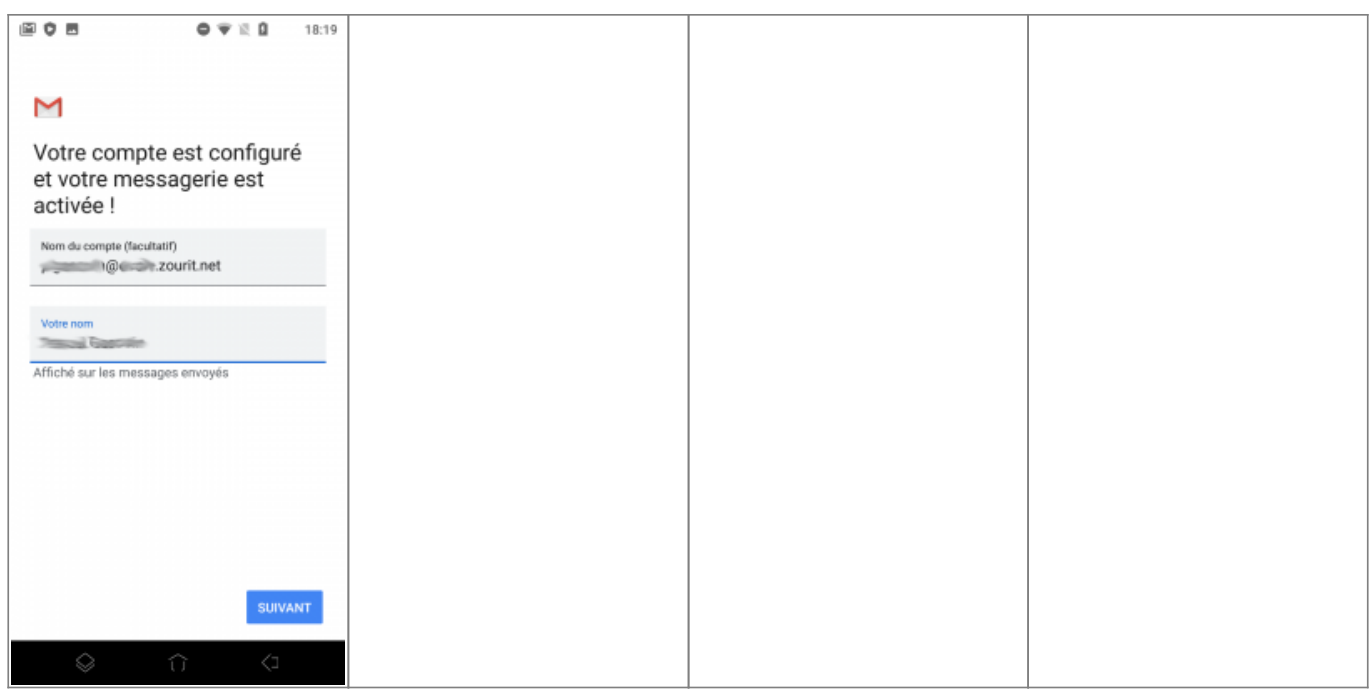

## **3) Les visioconférences sur smartphone ou tablette**

Assurez-vous tout d'abord que votre navigateur est bien à jour.

Il vous faut ensuite télécharger l'application "Jitsi Meet" : [Ici pour les Android](https://play.google.com/store/apps/details?id=org.jitsi.meet&hl=fr) et [là pour les Iphones et](https://apps.apple.com/fr/app/jitsi-meet/id1165103905) [Ipads](https://apps.apple.com/fr/app/jitsi-meet/id1165103905).

Désormais, lorsque vous cliquerez sur l'invitation dans un mail ou sur la caméra dans votre "Liste de visoconférences", cliquez sur "Continuer vers l'application"

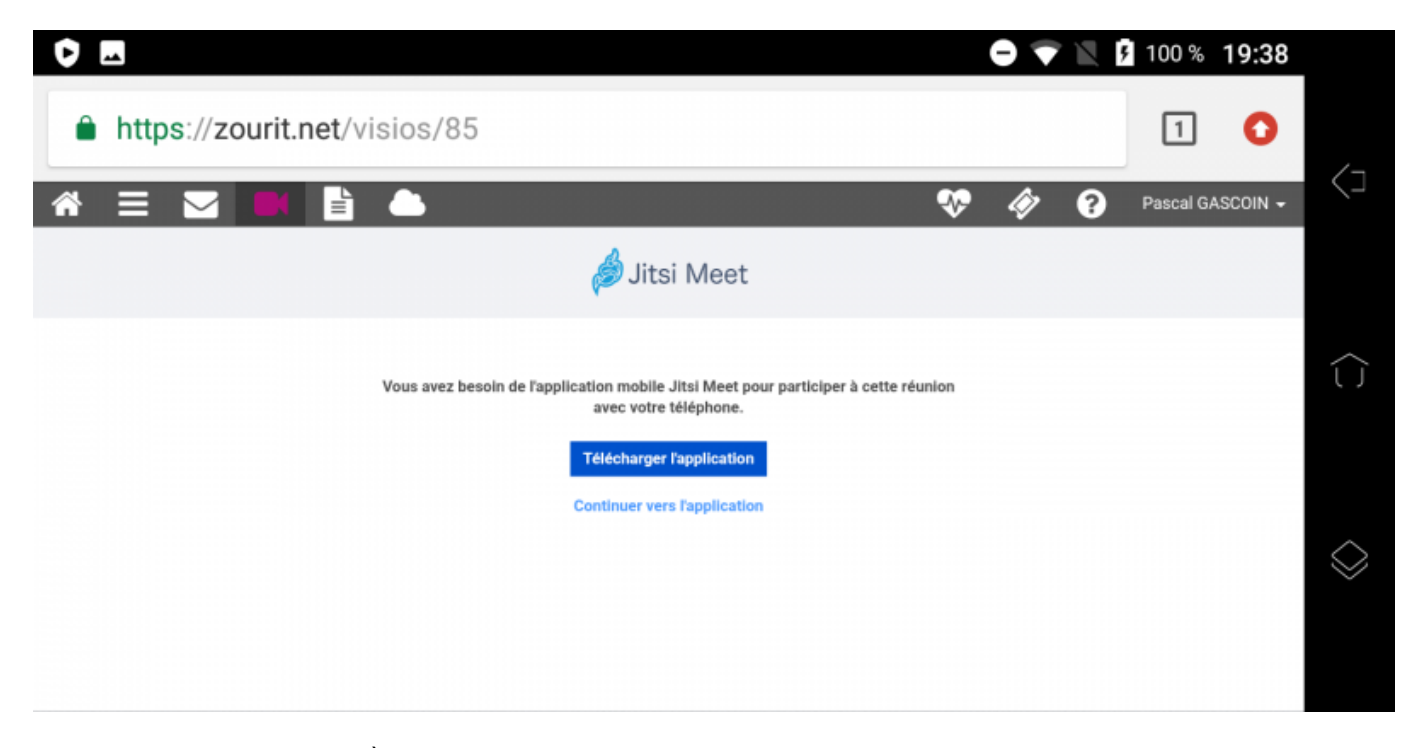

Jitsi Meet s'ouvrira alors. À la première utilisation, autorisez Jitsi Meet à utiliser la caméra et le micro.

#### **Bonnes visios !**

From: <https://doc.zourit.net/>- **Doc, doc Zourit ?**

Permanent link: **<https://doc.zourit.net/doku.php?id=utilisateurs:smartablet&rev=1638885811>**

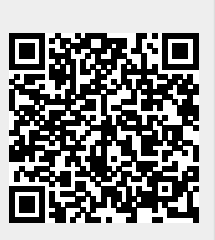

Last update: **2021/12/07 15:03**